## 機械器具 60 歯科用エンジン

### 一般医療機器 歯科技工室設置型コンピューター支援設計・製造ユニット JMDN 34713000

# マイカム 510UM

# 【禁忌・禁止】

- ⑴ 濡れた手で電源コードを抜き差ししないでください。 [感電のおそれがあります]
- ⑵ オート運転中に前部ドアを開けないでください。 [怪我をするおそれがあります]
- ⑶ 本体に異物を入れないでください。 [感電、故障のおそれがあります]

#### 【形状・構造及び現原理等】

#### 1.概要

本製品は、歯科技工所又は歯科技工室内に設置して使用され る CAM(コンピューター支援製造)用機器である。金属及び セ ラミックブロックの高速切削加工に使用される。

## 2.外観および形状、

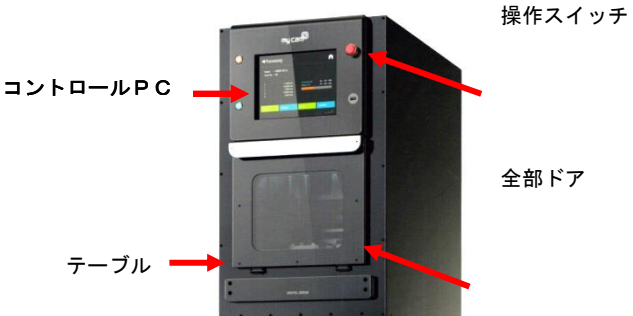

# 3. 電気的定格及び機器の分類

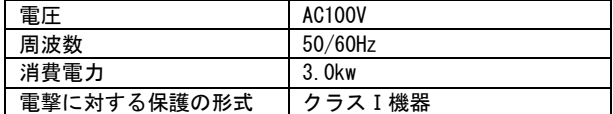

#### 4.動作原理

本品は、3 つの送り軸と 2 つの回転軸を有する。 外部コンピューターで制御され、補綴物を自動的に製作する。

## 【使用目的又は効果】

複合ソフトウェアを利用した装置で、技工所又は技工室内に設 置して歯科修復物のコンピューター支援製造(CAM)に用いる。

# 【使用方法】

- 1.事前準備
- (1) 各ユニットがしっかりと接続されているか確認する。
- (2) 冷却水を補充する。
- (3) 切削油とフィルターを確認する。
- (4) ミリング工具の状態を確認する。

# 2.操作方法

- (1) 前部ドアを閉じる。
- (2) 本機背面の左下にある電源スイッチを上に動かし電源を入 る。
- (3) PC 電源を入れる。
- (4) PC で MPC プログラムを実行する。
- (5) 「ORIGIN mode (原点モード)」を選択し、全軸の原点復帰を 実行 する。
- (6) 「FILE Loading (ファイル読み込み)」ボタンを押し、加工するフ ァイルを読み込む。
- (7) 「AUTO mode (オート運転)」を選択し、「Cycle START (オート加 工開始)」を実行する。加工中に機械や加工物に異常が発生し、 「Feed HOLD (オート運転一時停止)」ボタンが押されるとプロ グラ ムは一時停止する。「RESET (運転停止)」ボタンが押され ると停止 する。
- (8) 加工が完了すると自動的に停止する。
- (9) 次の補綴を加工するためのファイルを読み込む。

#### 【使用上の注意】

- 1. 重要な基本注意
	- (1) 本機の掃除にエアコンプレッサやその類品を使用しない で ください。
	- (2) 本機の背面パネルを取り外す際は、高圧にご注意くださ い。
	- (3) 専門的なトレーニングを受けた技術者以外は、本機の解 体や 修理を行わないでください。
	- (4) 鋭利な工具によるけがにご注意ください。

## 2. その他の注意

この装置を廃棄する場合は、法令に従い、許可を得た産業廃棄物処 理業者に廃棄処分を依頼してください。

#### 【使用方法及び有効期間等】

- 保管方法
- (1) 水のかからない場所に保管すること
- (2) 気圧、温度、湿度、風通し、日光、ほこり、塩分、イオウ分 などを含んだ空気などにより悪影響を生ずる場所に保管しな いこと。
- (3) 傾斜、振動、衝撃などの影響を受ける場所に保管しないこと。
- (4) 化学薬品の保管場所や有毒ガスの発生する場所に保管しない こと。

#### 【保守・点検に係る事項】

- (1) 加工後は毎回、加工中に発生したホコリや削りくずをク リーナーで取り除いてください。
- (2) 工具寿命と照らし合わせて工具使用料を確認し、既定の 期間が過ぎたら工具交換を行ってください。
- (3) 次の加工を始める前に、ハンドガンで潤滑剤や潤滑油を 注入してください。

### 【製造販売業者及び製造業者の氏名または名称等】

- 製造販売業者:合同会社デンタルマテリアルセールス
- 製 造 業 者: TAERIM MEDITECH CO., LTD 国名 大韓民国

取扱説明書を必ずご参照下さい。